## ●Audirvana 3 Plus の設定 for DSD (Ver1.0)

本書では、Audirvana 3 PlusでDSF/DSDIFFファイルを再生する為の設定方法を説明します。

※説明対象: Accuphase USB Utility2 CD、または Accuphase USB Utility3 CD が付属する機器

※説明に使用している画面は、macOS 10.12 Sierra、Audirvana 3 Plus Ver. 3.2.7 の画面例です。

※パソコン(以下、PC)に CD プレーヤー/プロセッサーを USB ケーブルで接続した状態で設定を行 って下さい。接続されていないと、接続機器の一覧に"Accuphase USB Audio Device3"等は表示され ません。

※図中の番号は、それぞれ説明文の番号に対応しています。

※設定を間違えると音が出ないだけでなく、非常に大きなノイズ等が発生することがあります。設定を 変えた後に音を出す時は、プリアンプの音量を絞って正常な音が出ることを確認した後に適当な音量 に上げて下さい。

※2018 年 6 月現在、弊社製 CD プレーヤー/プロセッサーでは、DSD11.2MHz は ASIO のみ再生可能 です。Audirvana 3 plus は ASIO をサポートしていないので、DSD11.2MHz のファイルは再生でき ません。再生すると大きなノイズとなりますのでご注意下さい。

na Plus File Edit View Play Window Help  $\mathcal{A} \widehat{\mathbb{R}}$   $\Box$  48% $\blacksquare$   $\blacksquare$   $\mathbb{R}$   $\mathbb{R}$  14:08 admin  $\Box$   $\blacksquare$  $\dot{\mathbf{r}}$ Audirvana Plus About Audirvana Plus Audirvana Debug Info.  $\ddot{\circ}$  $\Box$  (2)  $C22$ Check for Updates. .<br>ශ (2時間3分), 24 tracks i ng to play (2時間1分) 卾 De-authorize this computer. Duration Rit Sol. Rate (Motif #1 variation)  $\overline{24}$ The Original Sound Track 02:03 96kHz Services  $\blacktriangleright$ Jazz Sextet The Original Sound Track  $02:45$  $24$ 96kHz (Motif #2 variation) The Original Sound Track Playli 02:04  $\overline{24}$ 96kH: iTunes Integrated Mode <sup>7</sup> (Motif #1 variation) **The Original Sound Track** 02:36 24 96kHz Hide Audirvana Plus  $H + 3$  $\circled{1}$ The Original Sound Track 01:38  $24$ 96kHz **Hide Others** て 36H : oolish Heart The Original Sound Track 05:00  $^{24}$ 96kHz ing The...ait Until Dark" **The Original Sound Track** 03:59  $24$ 96kHz **Howard Service Service Service Service Service Service Service Service Service Service Service Service Service Service Service Service Service Service Service Service Service Service Service Service Service Service Servic** The Original Sound Track<br>The Original Sound Track 05:35 24 96kHz Quit Audirvana Plus  $\overline{24}$ 05:39 96kHz Wait Until Da...Benny More)  $10$ The Original Sound Track 03:59 24 96kHz **MINT PALLADIUM** SWEET METALLIC 07:03  $\frac{24}{24}$ 96kHz SON<sub>TZ</sub>  $\frac{11}{12}$ PEACH PLATINUM SWEET METALLIC  $07:47$ 13 **ORANGE IRIDIUM SWEET METALLIC** 07:49  $24$ 96kHz  $14$ <br> $15$ <br> $16$ 06:40 24<br>05:00 24<br>07:56 24 LYCHEE OSMIUM SWEET METALLIC 96kHz My Foolish Heart<br>GRAPE RUTHENIUM The Original Sound Track 96kHz SWEET METALLIC 96kHz  $17$ CACAO ARGENTLIM SWEET METALLIC 07:50  $24$ **GRVH**<sub>2</sub>  $\frac{1}{18}$ My Favorite Things Cubic Magic THREESOME  $04:50$ DSD64  $\overline{\phantom{a}}$ Cello Bouquet (チェロ ブーケ) **DSD128** 19 亜麻色の髪の乙女 満口肇 03:02  $20$ PREDATOR SWEET METALLIC  $07:11$  24 96kHz<br>96kHz ASK ME NOW SWEET METALLIC 03:55  $\overline{24}$  $22$ **SHOUT** SWEET METALLIC 06:11 24 96kHz Street Sound Hi-Res Referen... TOMA & MAMI...<br>Stereo Sound Hi-Res Referen... TOMA & MAMI...  $\overline{23}$ 03 - Danny Boy  $03:29$ **DSD256** 05 - Summertime  $\frac{20}{24}$ 04:36 **DSD256** 25 My Favorite Things **Cubic Magic** THREESOME: 04:50 DSD64 EBOGREMT@OOOGT® @6B UOOON 122 図 1. Audirvana 3 Plus メニュー画面

①Audirvana 3 Plus を起動し、メニューから"Audirvana Plus"(図 1-①部分)をクリックします。

②表示された一覧から"Preferences…"(図 1-②部分)を選択(クリック)する。図 2 の様な画面が表示 されます。

③開かれたウィンドウ上部、"Audio System Audio System"(図 2-③部分)をクリックします します。

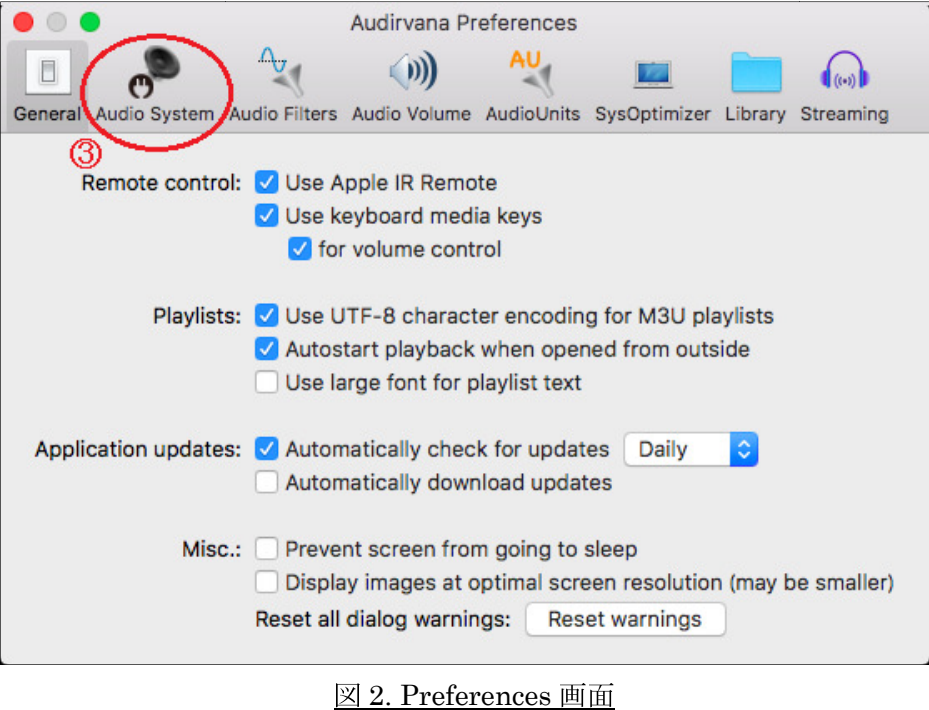

4図 3 の様な画面になるので、"Change"ボタン (図 3-4部分) をクリックします。

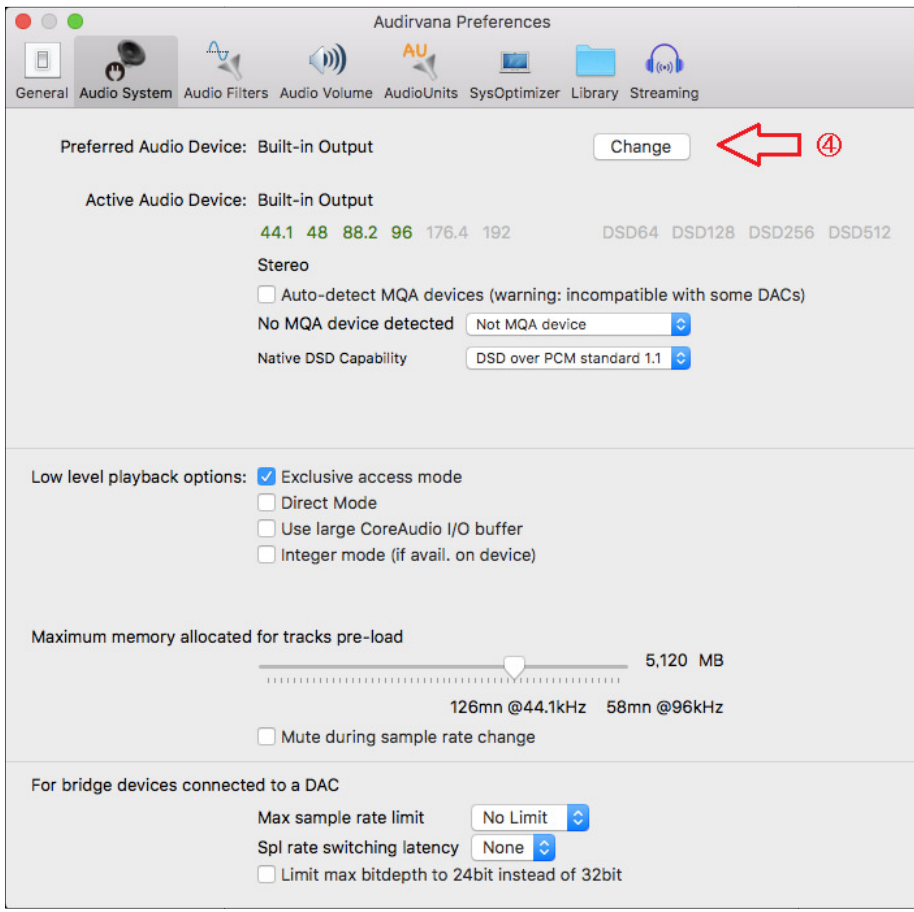

図 3. Preferences-Audio System 設定画面

⑤図 4 の様な画面になるので、図 4-⑤部分をクリックし、表示された一覧から"Accuphase USB Audio Device3"(または、Accuphase USB Audio Device2)を選択(クリック)します。

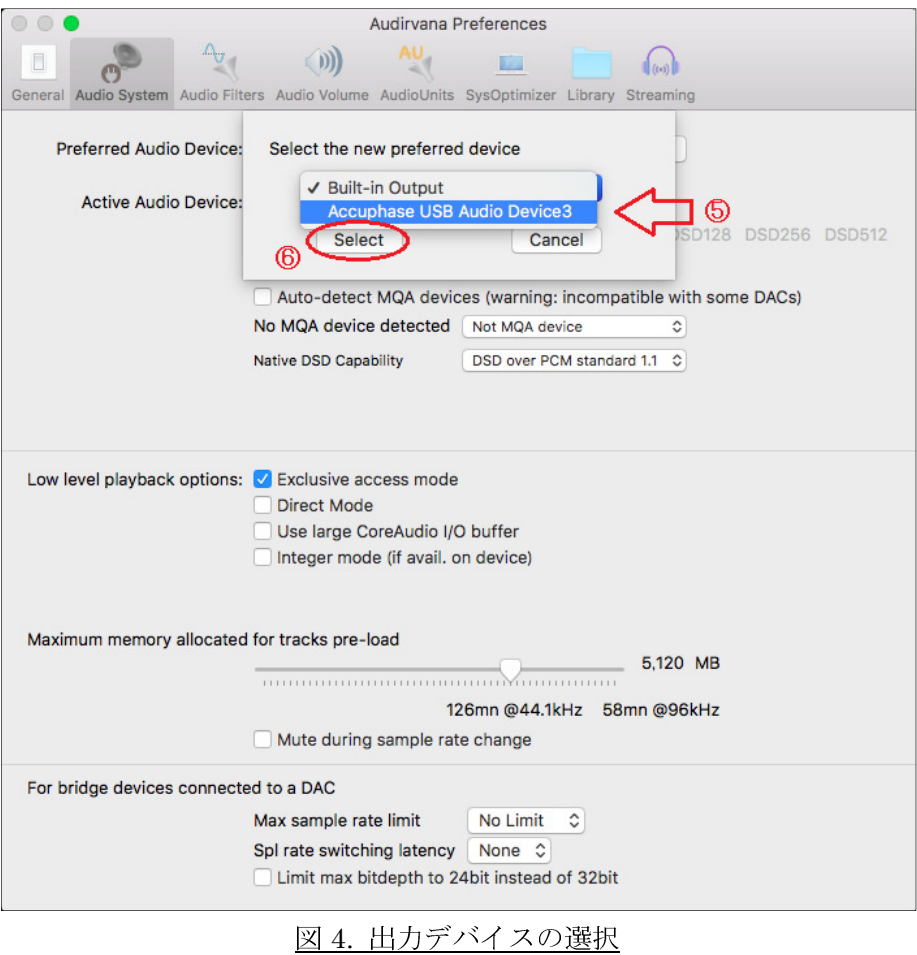

※PCに CDプレーヤー/プロセッサーを USB ケーブルで接続しないと、"Accuphase USB Audio Device3"等は表示されないので注意

⑥"Select"ボタン(図 4-⑥部分)をクリックして、設定を確定してください。

⑦図 5 の画面になるので、図 5-⑦、⑧部分を次のように設定します。

Native DSD Capability:DSD over PCM standard 1.0 または 1.1 Exclusive access mode をチェック(  $\blacksquare$  )、Direct Mode をチェック無し(  $\Box$  ) ※その他の設定は任意

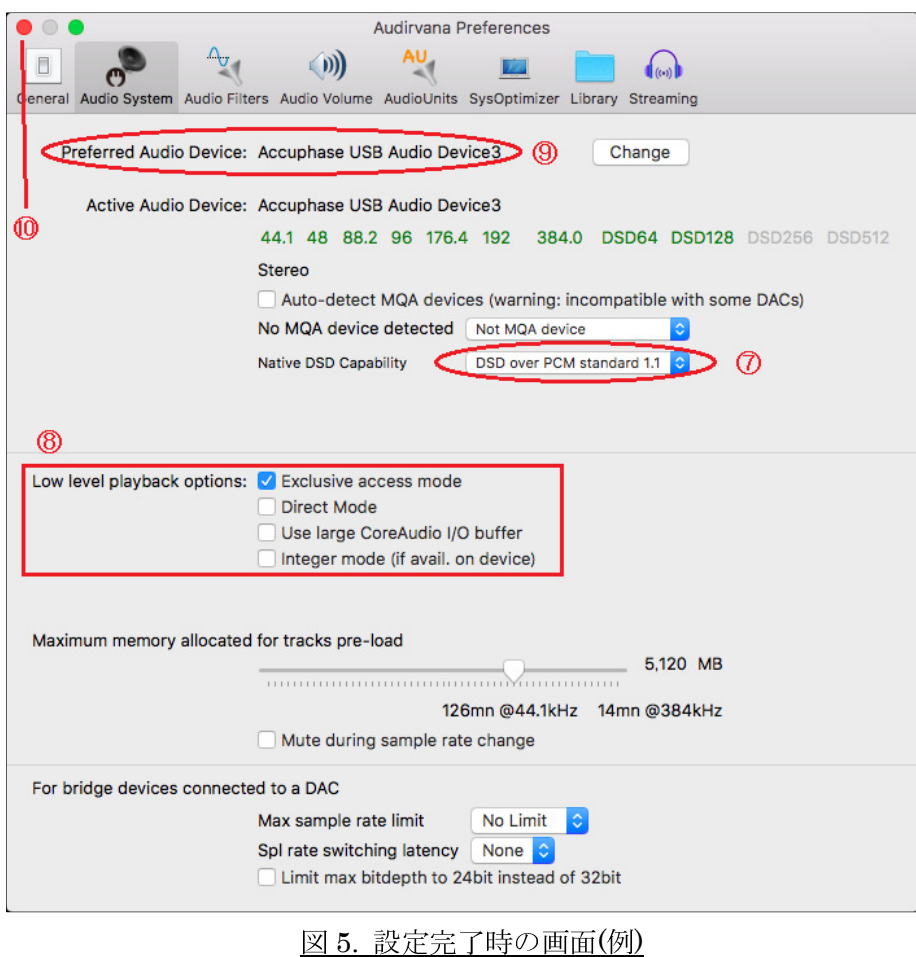

⑧図 5-⑦、⑧、⑨の設定が、図と同じになっていることを確認したら、ウィンドウ左上の赤い丸(図 5- ⑩部分)をクリックして、図 5 の画面を閉じます。

これで設定は完了です。

※Macintosh、macOS は米国 Apple, Inc.の登録商標です。

-------------------------------------------------------------------------------------------------------------------------------------------------

## 変更履歴

'18/6 Ver1.0 初版